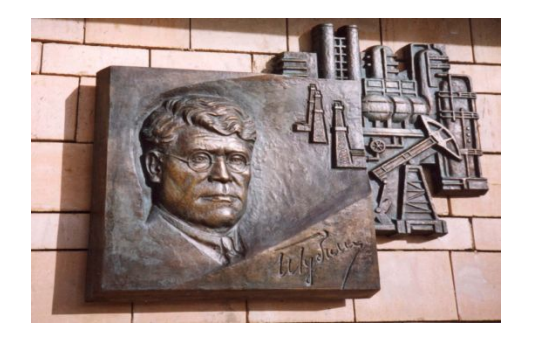

*Российский государственный университет нефти и газа им. И.М. Губкина*

*Кафедра Информатики*

### *Дисциплина: Информатика*

*Преподаватель:*

## К.Т.Н., ДОЦЕНТ Коротаев Александр Фёдорович

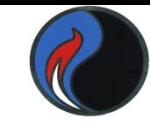

## **MatLab – MATrix LABoratory** МАТричная ЛАБоратория (фирма Math Works Inc.)

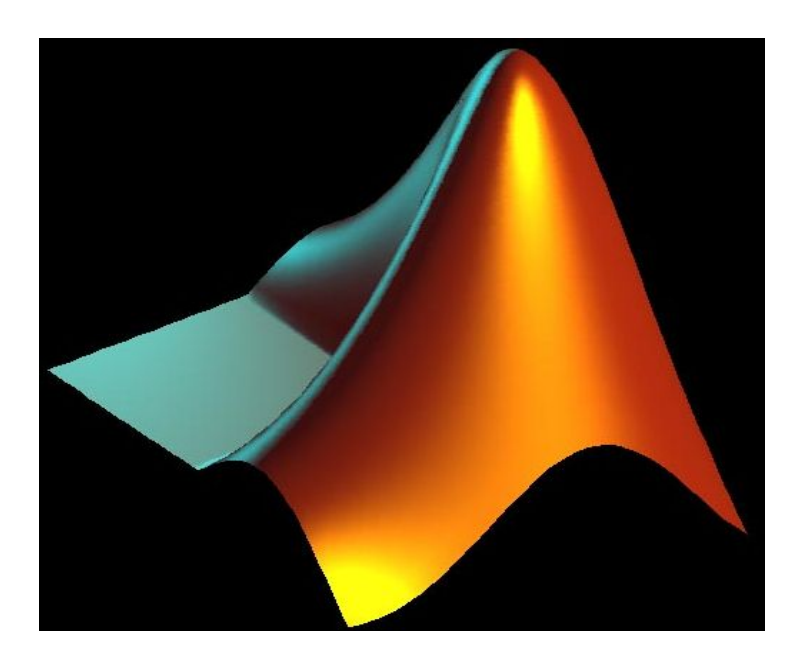

Высокопроизводительный математический пакет для научных и инженерных расчетов, позволяющий проводить:

- Вычисления
- Визуализацию результатов
- Программирование в удобной среде

# **Возможности системы MATLAB**

#### **MATLAB - уникальная коллекция реализаций современных вычислительных методов**

- **• матричные и логические операторы**
- **• элементарные и специальные функции**
- **• полиномиальная арифметика**
- **• поиск корней нелинейных алгебраических уравнений**
- **• решение систем уравнений**
- **• дифференциальные уравнения**
- **• вычисление квадратур**
- **• оптимизация функций нескольких переменных**
- **• одномерная и многомерная интерполяция**
- **• аналитические расчёты**

и многое другое

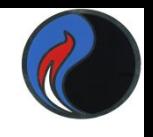

## **Возможности системы MATLAB**

- **• В области визуализации и графики**:
	- возможность создания двумерных и трехмерных графиков
	- осуществление визуального анализа данных
- **• В области программирования**:
	- интерактивная среда программирования
	- язык программирования, близкий к обычной математической нотации
	- свыше 1000 встроенных математических функций
	- работа с текстовыми и двоичными файлами
	- применение программ, написанных на Си, C++, ФОРТРАН и JAVA
- **• Средство построения графического интерфейса пользователя** (GUI)

облегчает взаимодействие пользователя с системой

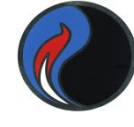

5

#### *Список рекомендуемой литературы*

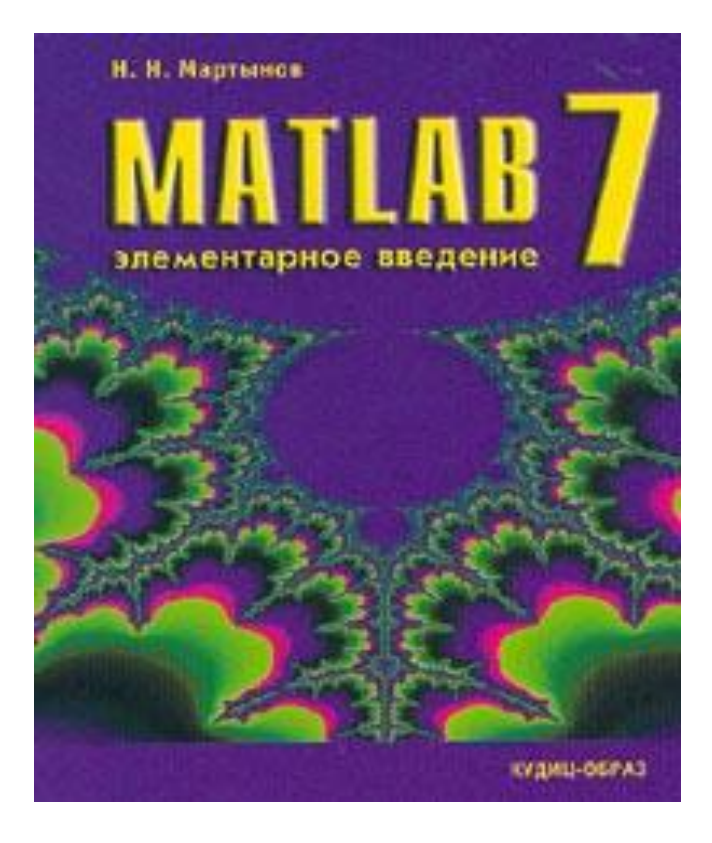

**Мартынов Н.Н. Matlab 7. Элементарное введение**. -М:КУДИЦ-ОБРАЗ,2005.-416с

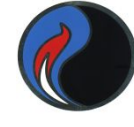

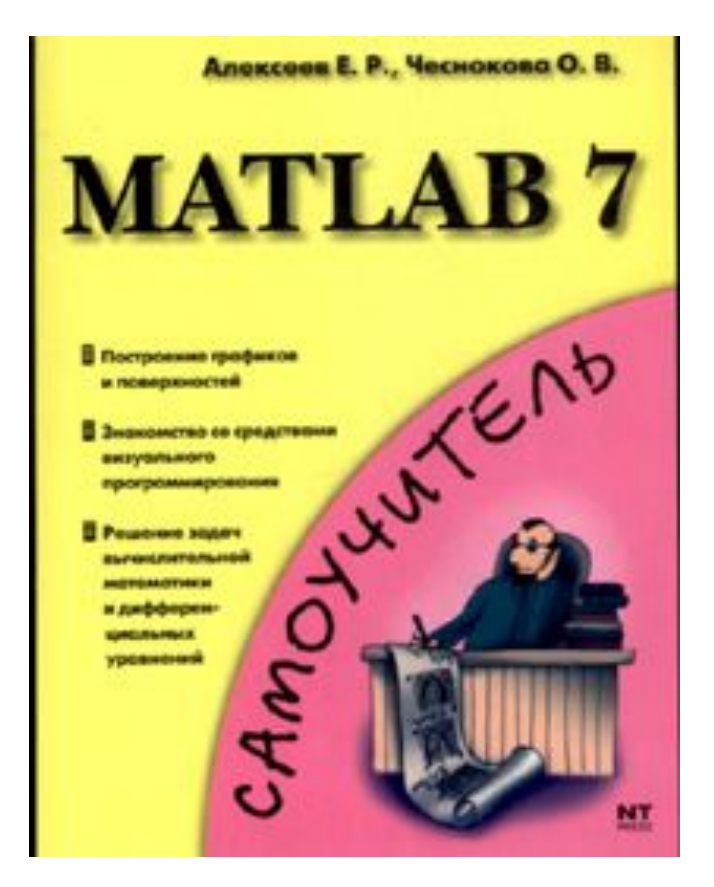

### **Алексеев Е.Р., Чеснокова О.В. Matlab 7.**

Издательство: НТ ПРЕСС , 2006 .- 464с

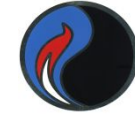

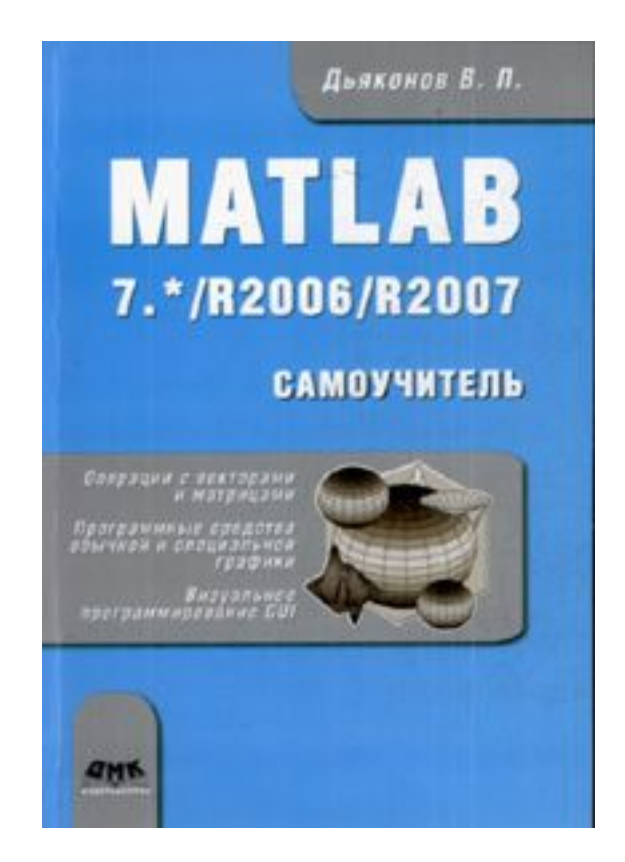

**Дьяконов В. П. MATLAB 7.\*/R2006/R2007. Самоучитель**  ДМК Пресс, 2008. - 768с.

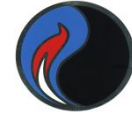

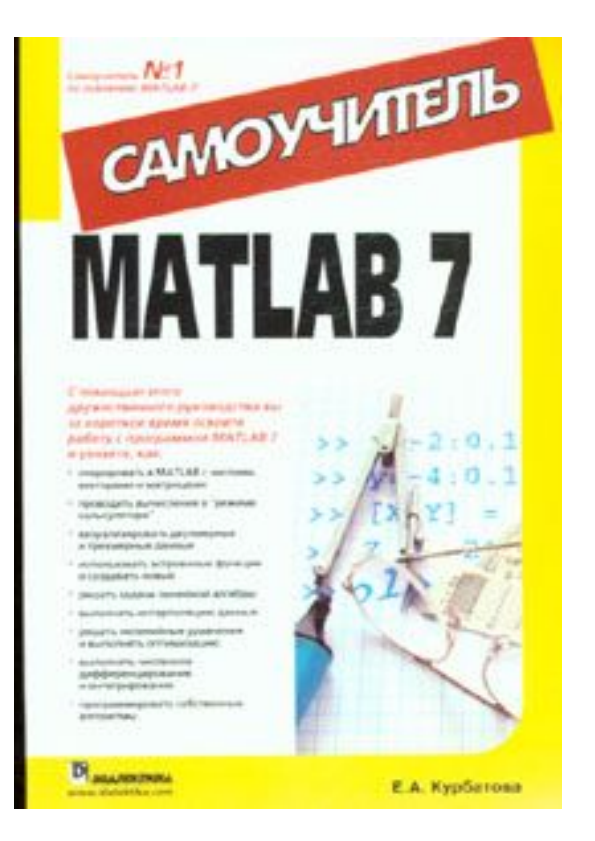

#### **Курбатова Е.А. MATLAB 7. Самоучитель.**  М.: Вильямс, 2005. -256 с.

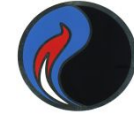

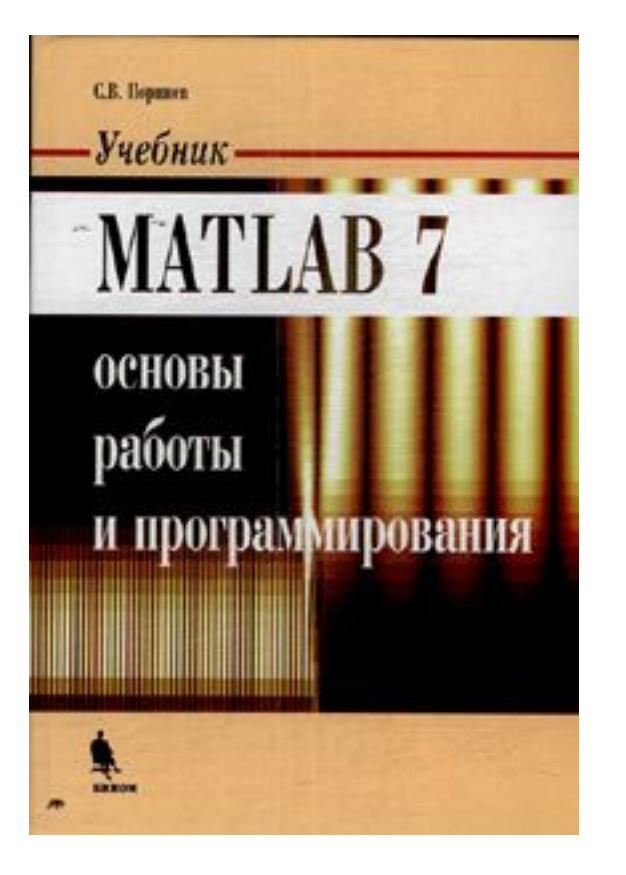

*Поршнев С.В.* **MATLAB 7. Основы работы и программирования. Учебник** Бином-Пресс, 2006. - 320 с.

## **Основной интерфейс MATLAB**

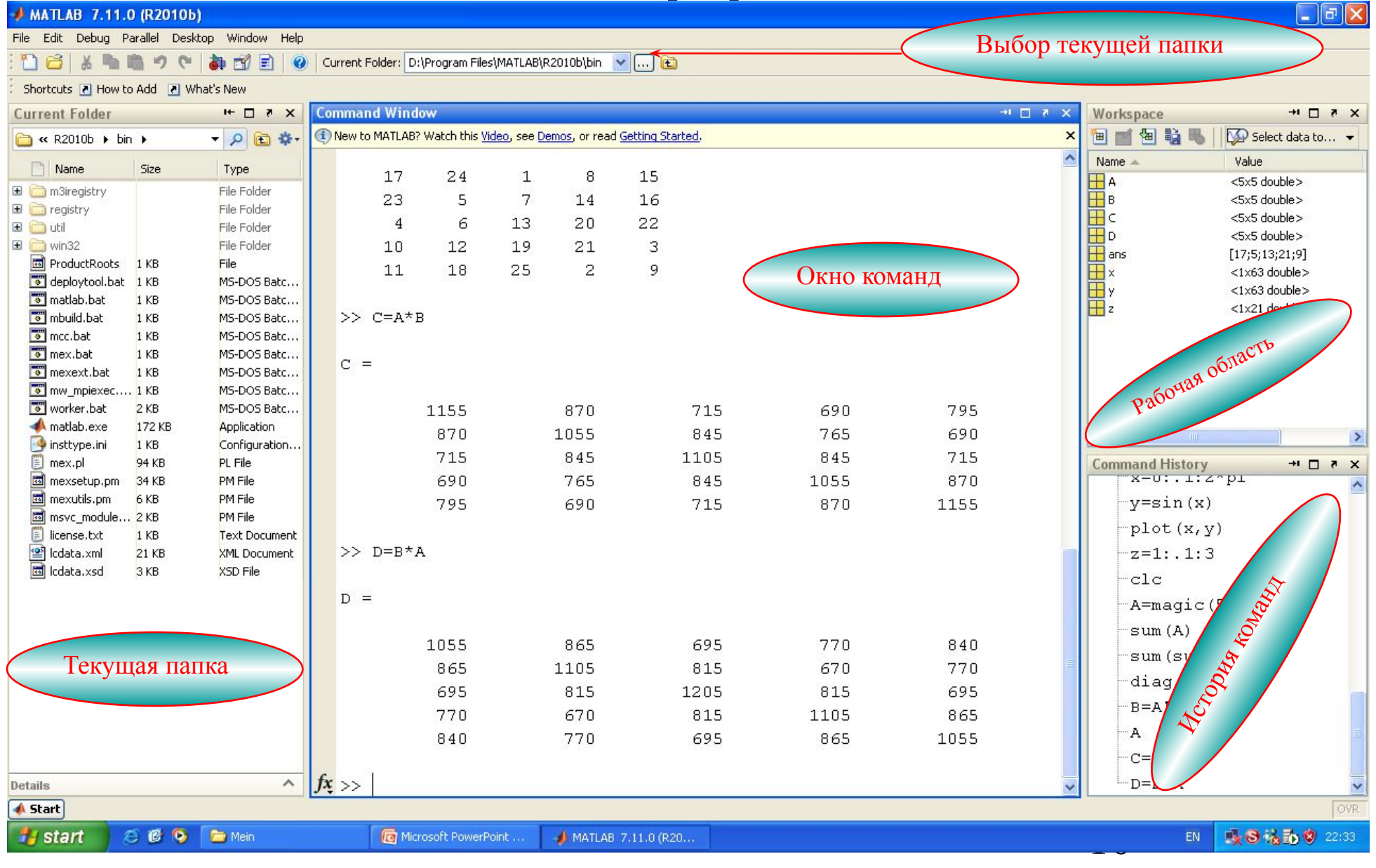

## **Главное меню**

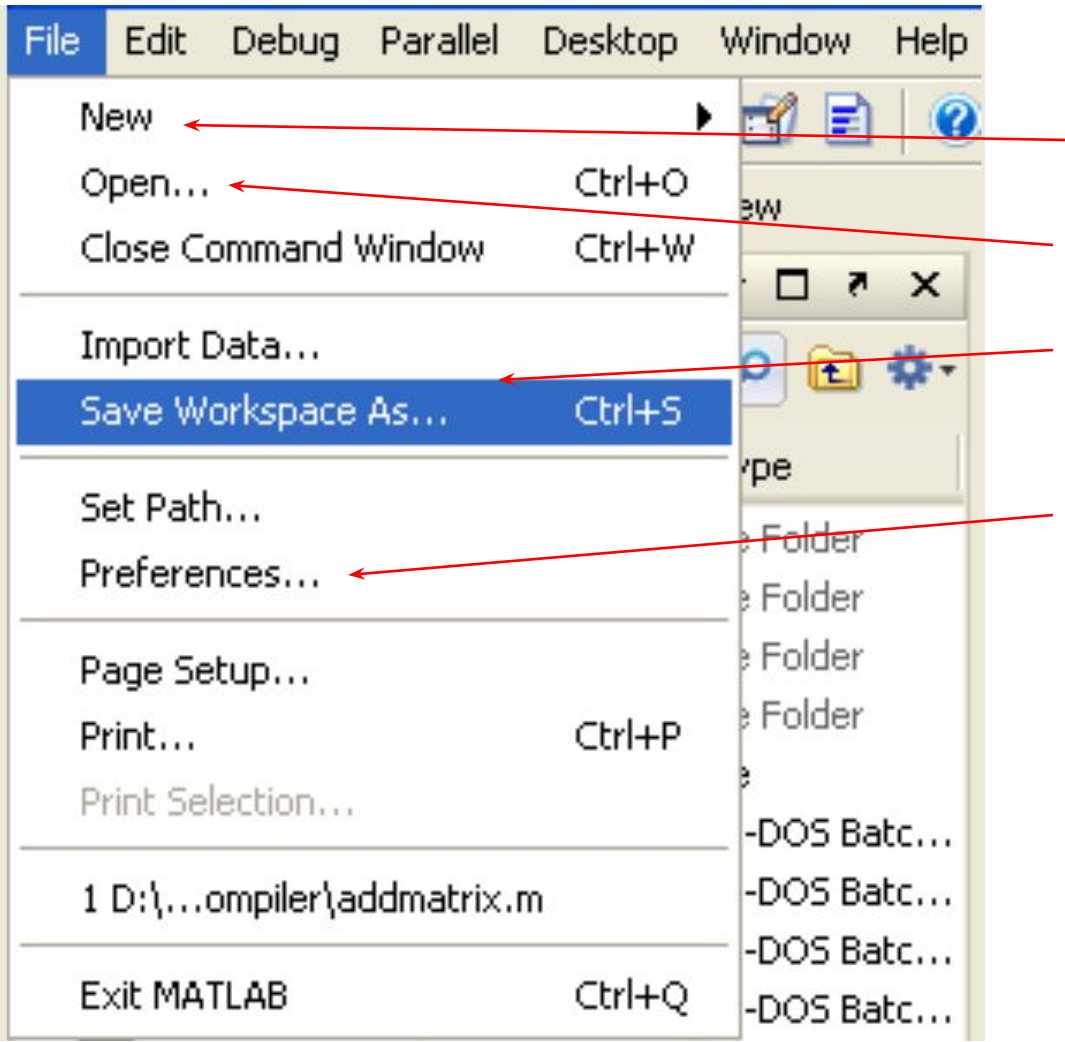

- Создать новый файл
- Открыть файл МАТЛАБ
- Сохранить рабочую область как файл типа .mat
- Предпочтения для интерфейсов МАТЛАБ (установка шрифтов, цветов и много другого)

## **Настройка вида рабочего стола**

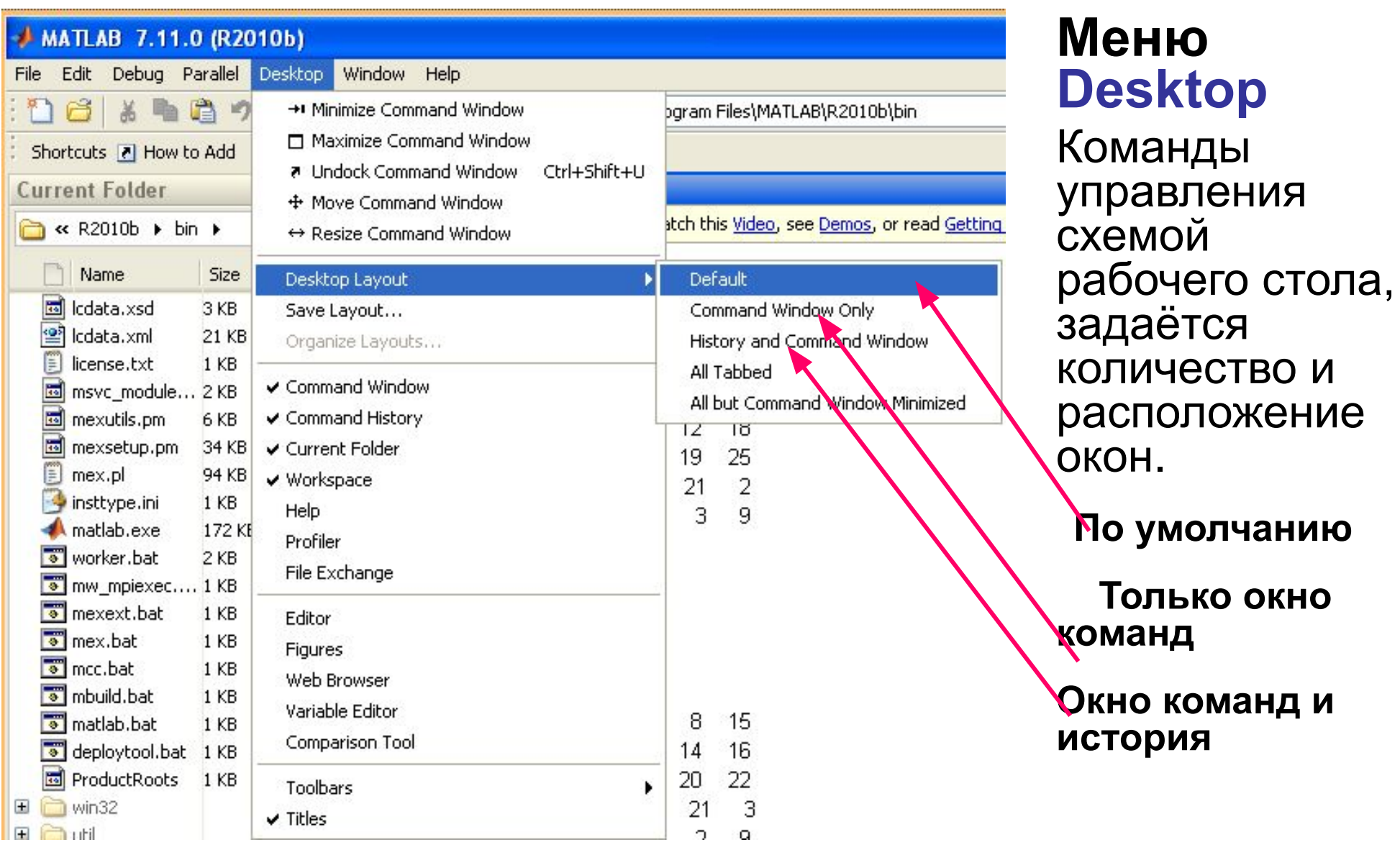

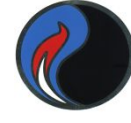

#### **По умолчанию**

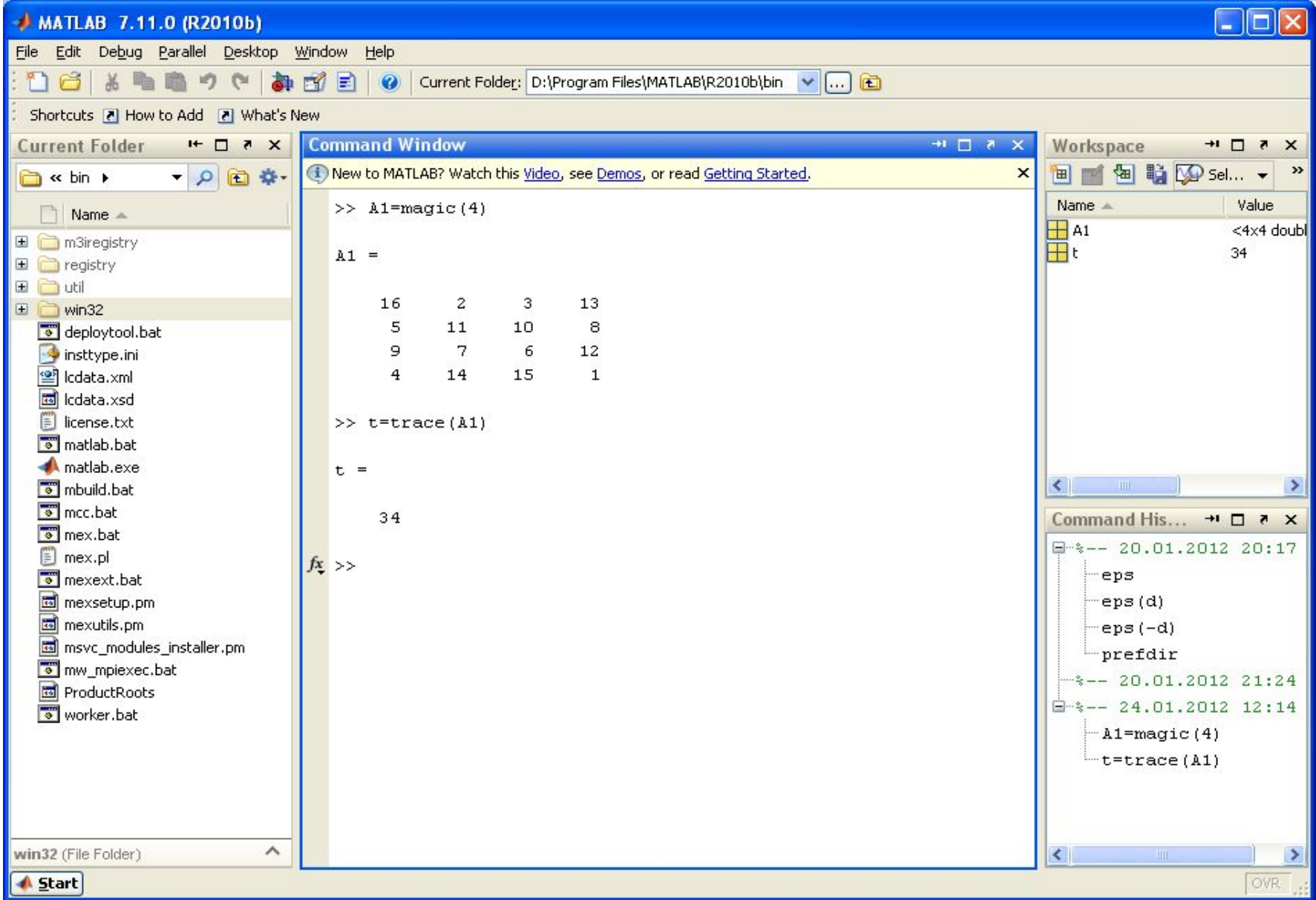

#### Только окно команд

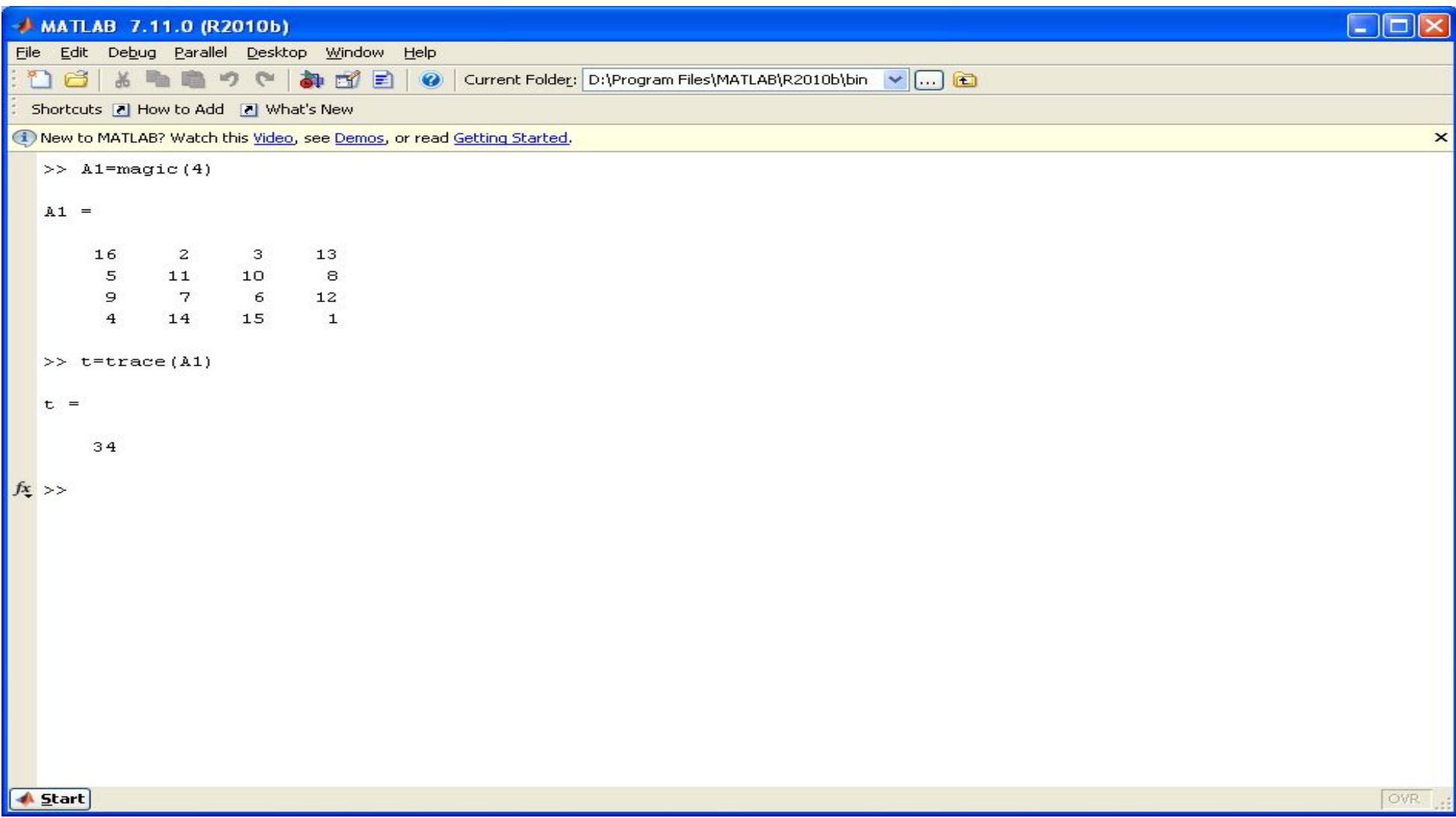

#### *AMATLAB*

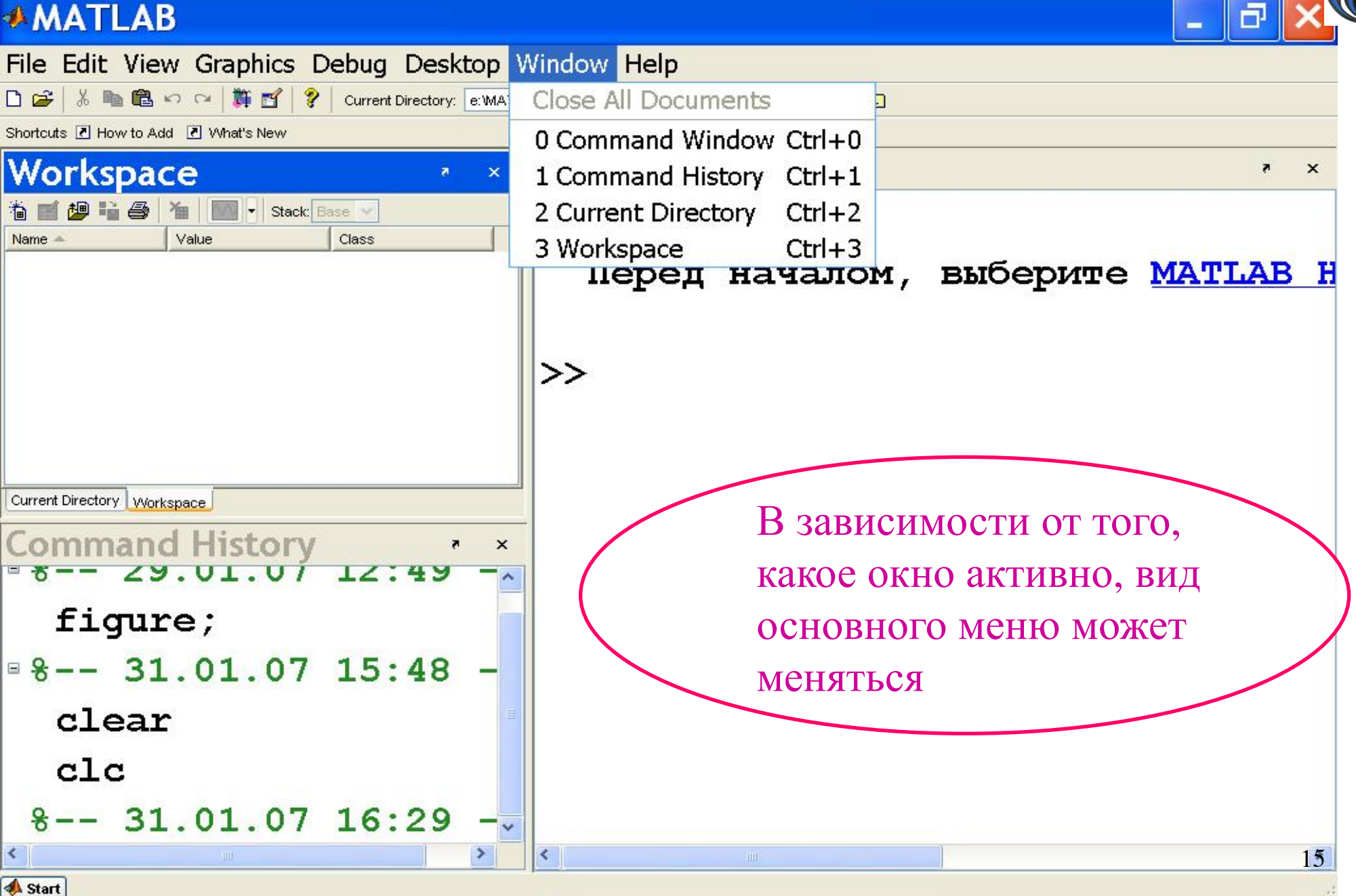

#### **Работа в окне команд (режим калькулятора)**

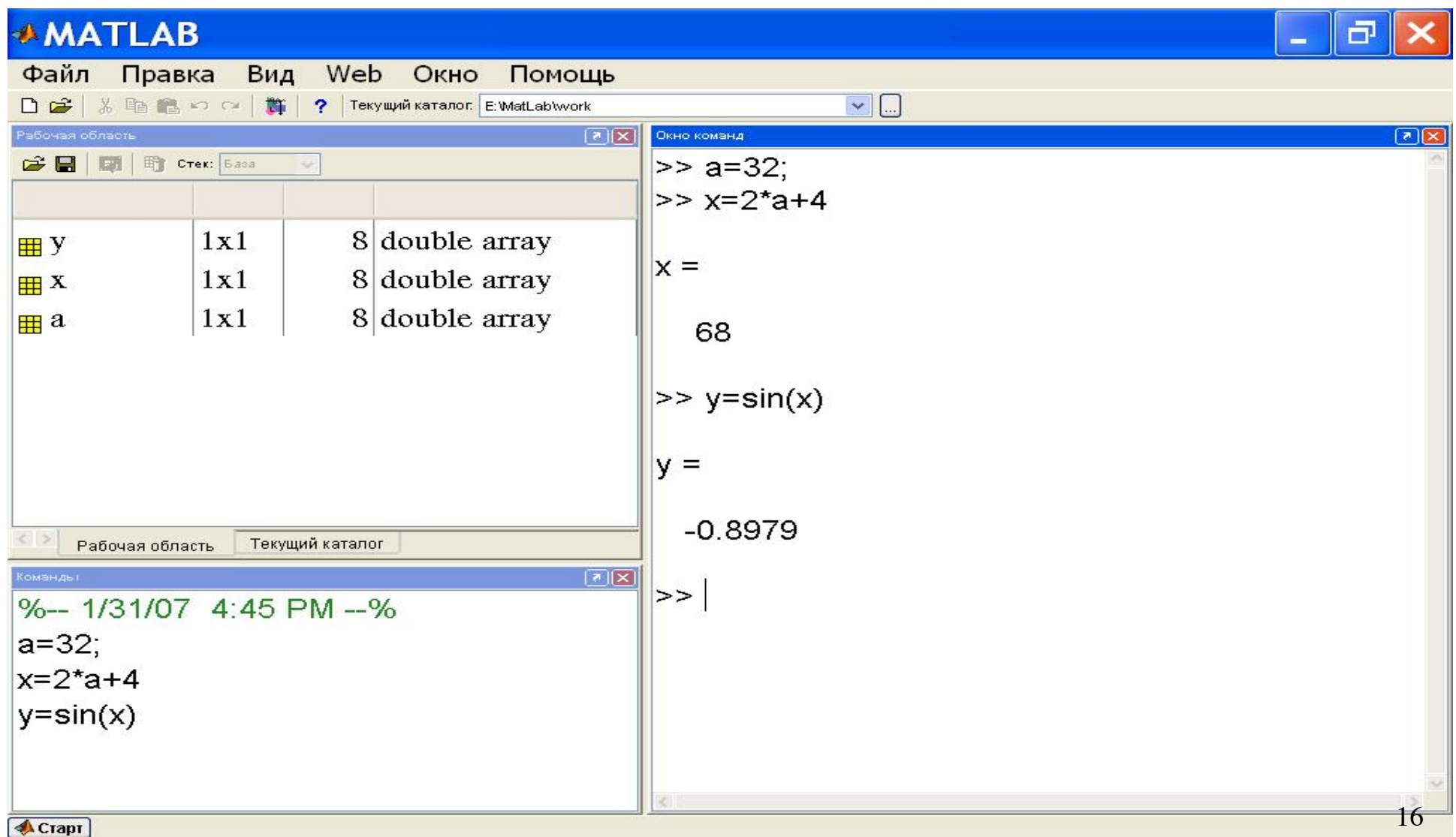

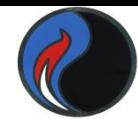

#### **Работа в окне команд (режим калькулятора)**

В системе МАТЛАБ можно

- **• производить арифметические операции с**  ✔ **действительными и комплексными числами,**
	- ✔ **векторами и матрицами,**
- **• вычислять функции,**
- **• работать с полиномами и рядами,**
- **• строить графики различных функций**

причём, непосредственно в интерактивном режиме, т.е. без подготовки программы

## Действительные и комплексные

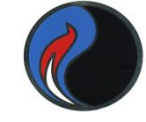

#### числа

- $-68$
- 3.4567
- 7.13e13 означает  $7.13*10^{13}$
- 1.7977e+308 максимальное число realmax
- $2.2251e-308 -$  минимальное число realmin
- Inf для обозначения  $\infty$
- $-$ Inf для обозначения  $-\infty$
- $NaN He$  число (например, при делении 0/0)  $2+3i$
- $-6.789 + 0.834e 2$ \*i
- $4-2i$ ;

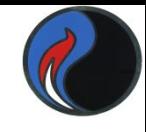

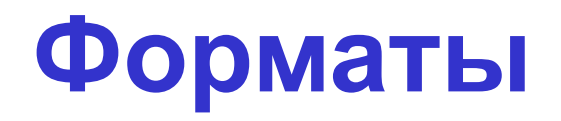

- **• format short**  4 цифры после точки (по умолчанию)
- **• format long**  15 цифр после десятичной точки
- **• format short e**  короткое с плавающей точкой
- **• format long e**  длинное с плавающей точкой
- **format long g**  $\bigcap$  -выбирается наиболее удачное
- **format short g**  $\mathsf{C}$  с плавающей точкой или с фиксированной)
- **• format rat**  формат для вывода рациональных чисел
- **• format bank**  денежный формат (2 цифры после точки)
- **• format loose**  обычный стиль вывода в окне команд
- **• format compact**  компактный стиль вывода данных

 $\gg$  a=4.3456  $a =$ 4.3456 >> format long  $\gg$  a  $a =$ 4.34560000000000 >> format short e  $\gg$  a  $a =$ 4.3456e+000 >> format rat  $\gg$  a  $a =$ 2716/625 >> format bank  $\gg$  a 4.35  $a =$ 

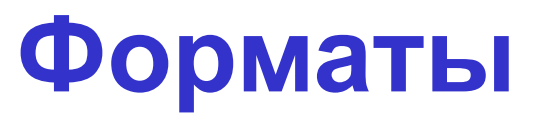

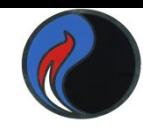

## Переменные

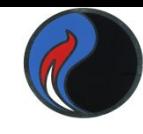

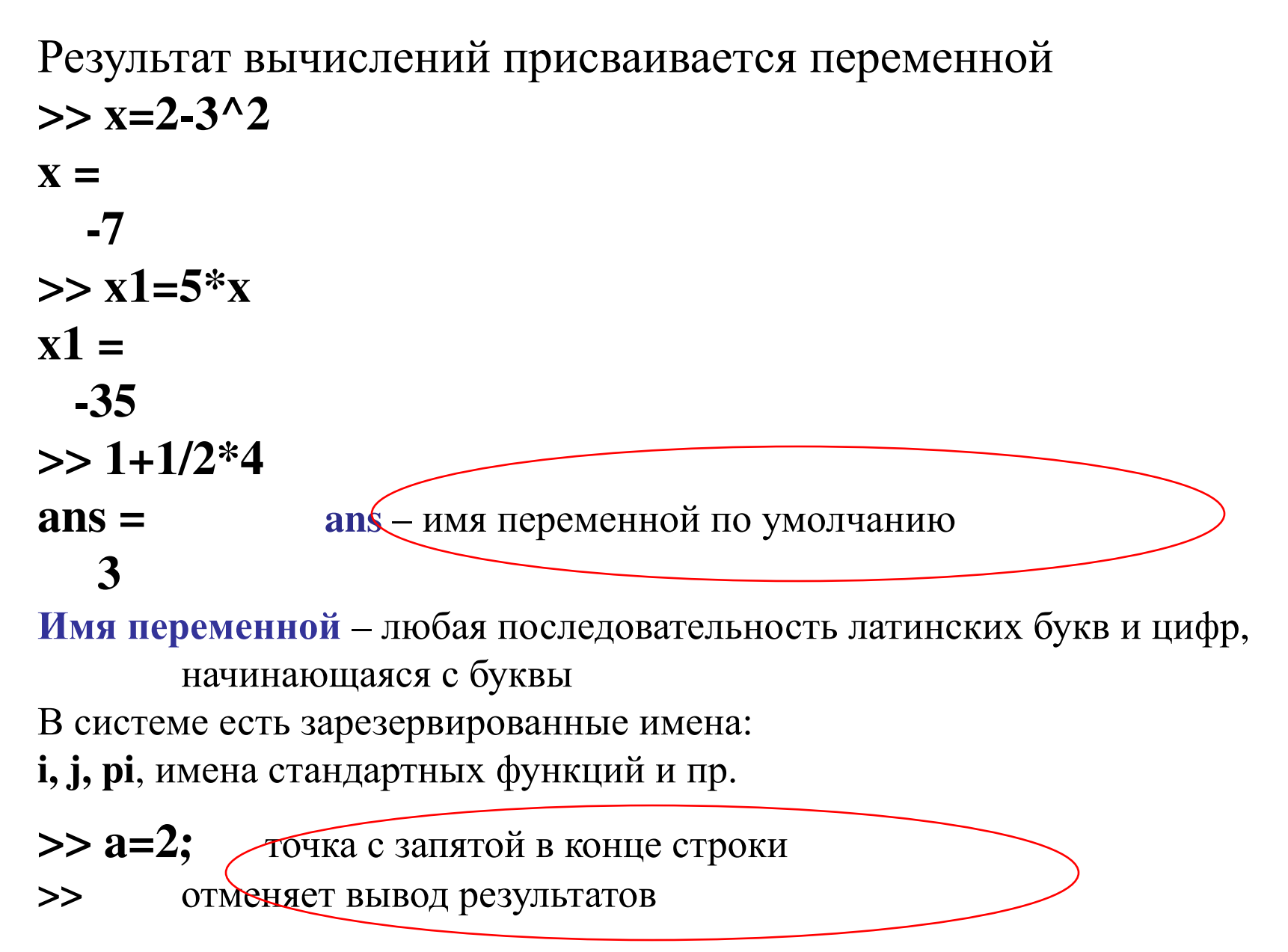

## **Векторы**

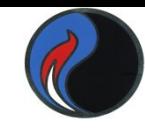

а=[1 2 5]; - вектор-строка  $a(2)=(a(1) + a(3))/2;$  $a(4)=7;$  $a1=[a,7];$  $c = a1$ (end-2);  $>> b=1:2:10$  $b = 1$  3 5 7 9 >> length(b) - количество элементов вектора b ans =  $5$  $d1 = 2 : 45$ ; приращение равно 1  $>>$  linspace(0,9,10)  $ans = 0$  1 2 3 4 5 6 7 8 9 b1=[1; 3;2]; - вектор-столбец

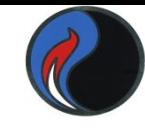

## **Матрицы**

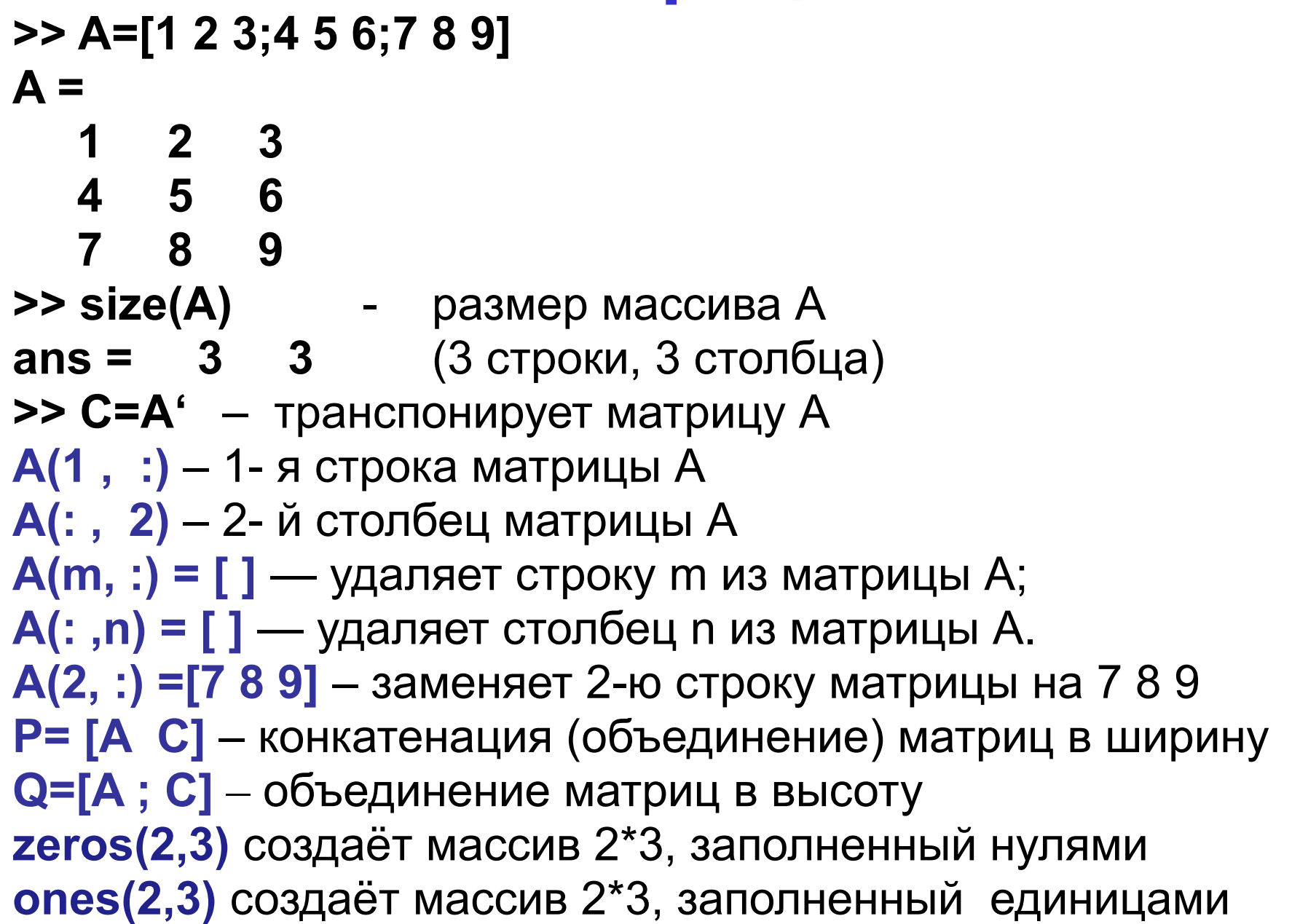

## **Матрицы**

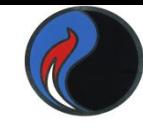

**eye(4)** формирует единичную матрицу 4\*4 **rand(n)** создаёт матрицу **n\*n** со случайными элементами, распределёнными по равномерному закону в (0,1)

**randi(imax,n)** создаёт матрицу **n\*n**, заполненную натуральными случайными числами , <= **imax**

**rand(m,n)** и **randi(imax,m,n)** создают матрицы **m\*n max(A)** находит максимальные элементы в столбцах A

**[C,I]=max(A)** возвращает максимальный элемент в столбце (**C**) и номер строки (**I**), в которой он находится

**max(A, [ ] ,2)** максимальные элементы в строках A Аналогично **min(A)**

**sum(A)** сумма по столбцам**, sum(A,2)** – по строкам

Аналогично **prod(A)** – произведение

**diag(A)** возвращает главную диагональ матрицы A

**det(A)** возвращает определитель матрицы A

**trace(A)** возвращает след матрицы A

**inv(A)** возвращает обратную матрицу

**sort(A)** сортирует столбцы матрицы А по возрастанию

**sort(A,2)** сортирует строки матрицы А по возрастанию  $_{24}$ 

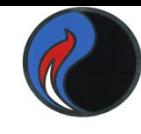

#### Арифметические операторы

OCHOBHble:  $+ - * / A$ Обратное деление \ - справа налево

Поэлементные: \* ./ .^ .

#### Операторы отношения  $>$  >= <=

Для комплексных чисел сравниваются только действительные части

## Логические операторы

 $8 - M$   $1 - M\overline{M}$  $\sim$   $-$  HE

#### Приоритеты: 1) арифметические 2) отношения 3) логические

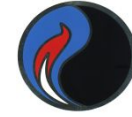

## Некоторые полезные команды

- Переход к предыдущей На клавиатуре: команде

- к следующей команде

Выведенную на экран команду можно редактировать

Двойным щелчком можно вызвать команду из Command **History** 

- clc очистка командного окна
- $who$  вывод имен активных переменных
- whos информация об активных переменных
- clear a удаление переменной а
- $clear yqan$ ение всех переменных
- help 'имя команды '- вызов помощи

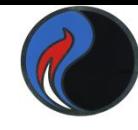

## Помощь из командной строки

>> help ops Операторы и специальные символы Элементарные математические функции >> help elfun  $\gg$  help elmat Матрицы и действия с матрицами >> help lang Конструкции языка программирования >> help specfun Специальные функции

Для постраничного вывода при большом объёме информации удобно предварительно задать команду

>> more on

Можно также получить информацию по конкретной функции или оператору, например:  $\gg$  help exp

## **Понятие M-файла**

### **Как повторно ввести серию команд ?**

Два способа:

- 1. Использовать окно **Command History**
- 2. Применить **m-файл**

**m-файл** может содержать команды, а также управляющие структуры языка **MatLab.** 

Вызов такого файла осуществляется заданием его имени.

Имя этого файла должно иметь расширение **m.**

Это текстовый файл – можно создавать и редактировать

в любом текстовом редакторе (предпочтительнее – во встроенном редакторе **MatLab**).

**m-файлы** подразделяются на 2 типа:

- сценарии (**script**)
- функции (**function**)

## **M-файл (сценарий)**

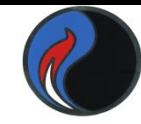

Содержит серию команд, которые выполняются в **режиме интерпретации** построчно.

**Если в команде имеется ошибка, она не обрабатывается, и**

**система переходит в режим ожидания.**

Сценарий работает **только** с переменными, расположенными в **рабочей области MatLab.**

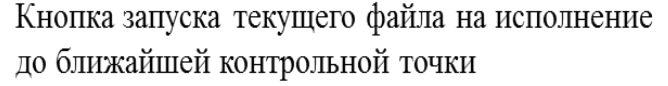

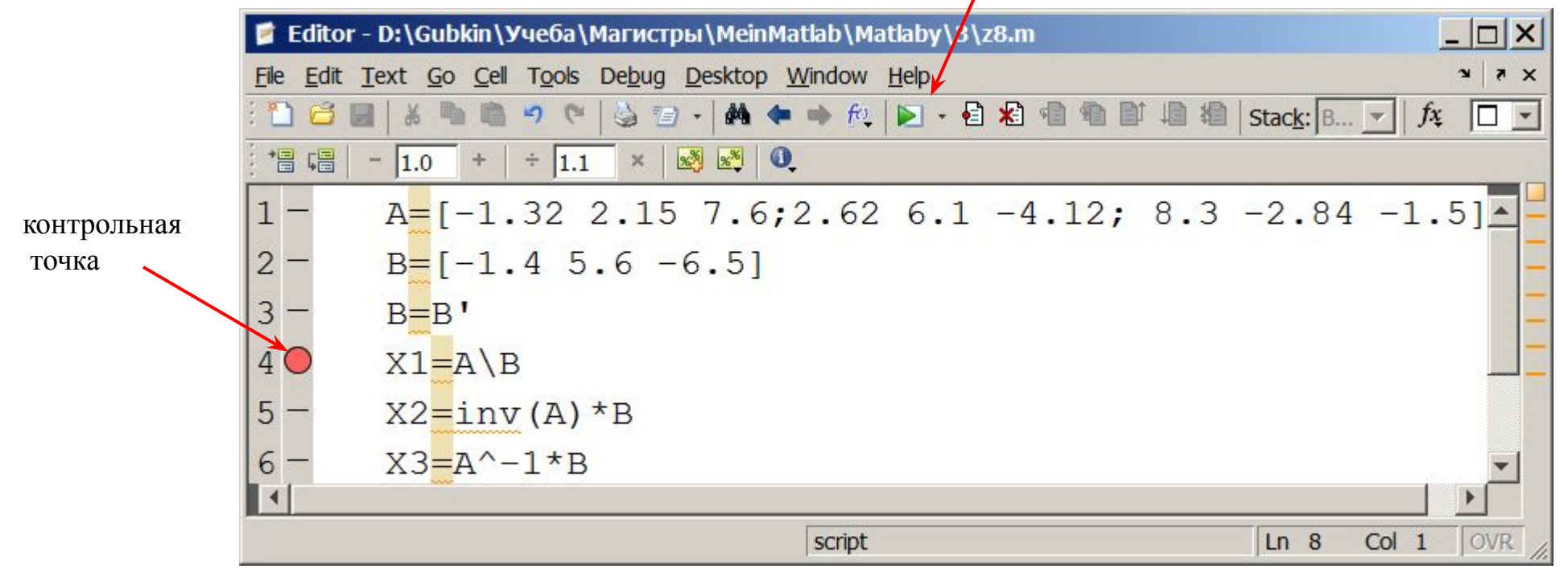

Если контрольных точек нет, весь сценарий исполняется до конца

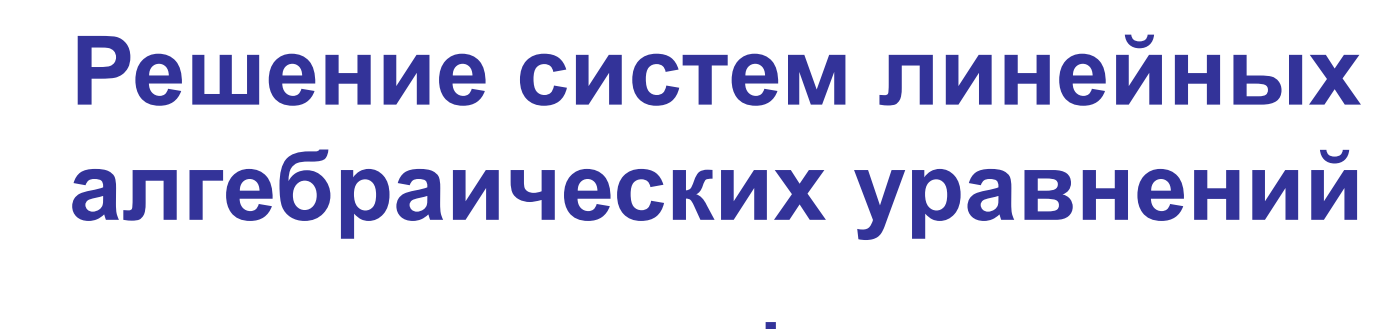

 $a_{11}x_1+a_{12}x_2+a_{13}x_3+a_{14}x_4=b_1$  $a_{21}x_1+a_{22}x_2+a_{23}x_3+a_{24}x_4=b_2$  $a_{31}x_1+a_{32}x_2+a_{33}x_3+a_{34}x_4=b_3$  $a_{41}x_1+a_{42}x_2+a_{43}x_3+a_{44}x_4=b_4$ 

$$
AX=B
$$

Система является совместной (имеет хотя бы одно решение), если ранг матрицы **A** системы равен рангу её расширенной матрицы.

Если ранг совместной системы равен числу неизвестных, то система имеет единственное решение. **rank(A)** – вычисление ранга матрицы **A**

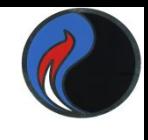

## Методы решения систем линейных алгебраических уравнений

- 1. Матричный метод Если задано АХ=В, то  $X=inv(A)^*B$  или  $X=A^{-1*}B$
- 2. С использованием формул Крамера (вычисления определителей)
- 3. Метод последовательного исключения неизвестных (различные модификации метода Гаусса)
- 4. Решение в символьном виде с помощью функции solve

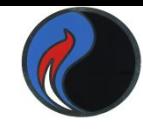

## **Особенность решения систем линейных уравнений в MatLab**

Применение оператора **\** при решении систем линейных уравнений осуществляет вызов функции **mldivide**, которая автоматически выбирает наилучший метод для решения конкретной системы

Решение любой системы достигается одной командой

#### **>> X=A \ B**

32 Метод решения выбирается в зависимости от вида матрицы системы. Если **А** — матрица размера **n\*n**  общего вида*,* а **В** — вектор с **n** компонентами, то решение уравнения **АХ=b**, находится методом исключения Гаусса